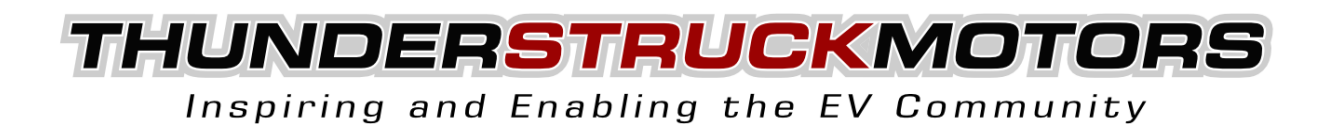

# **Ground Fault Monitor V2**

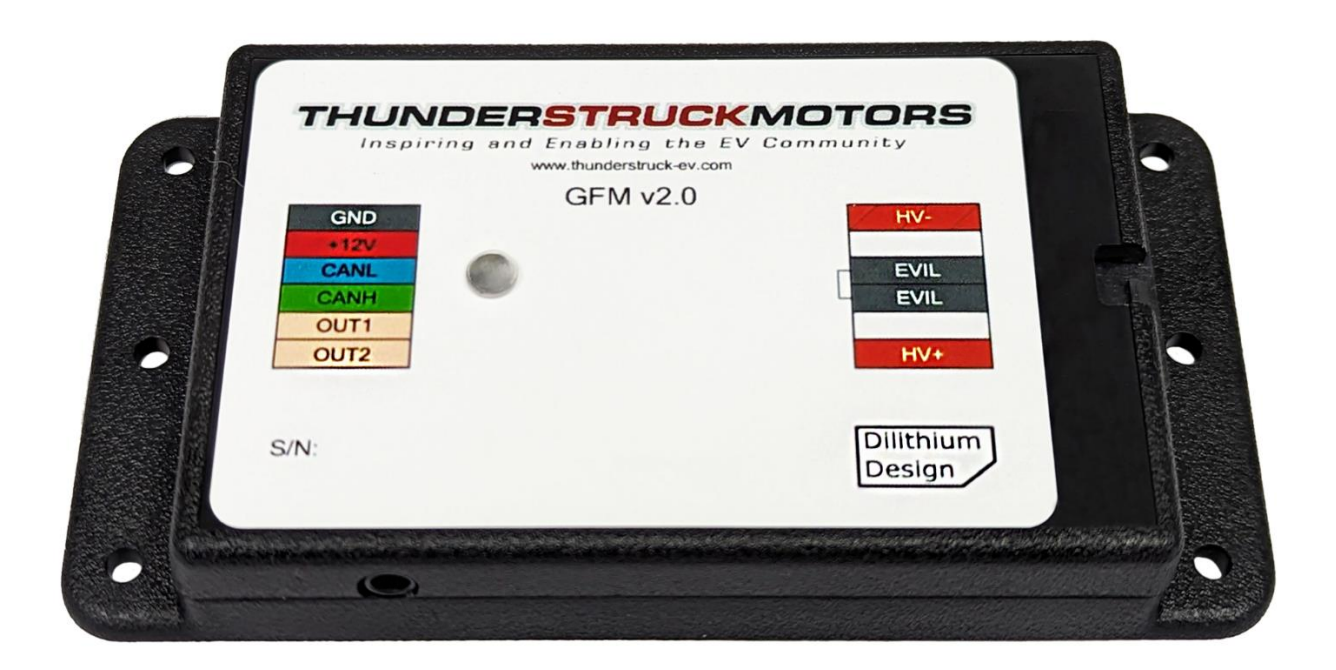

## Manual v1.0 1 February, 2024

© 2024 Thunderstruck Motors

## **Table of Contents**

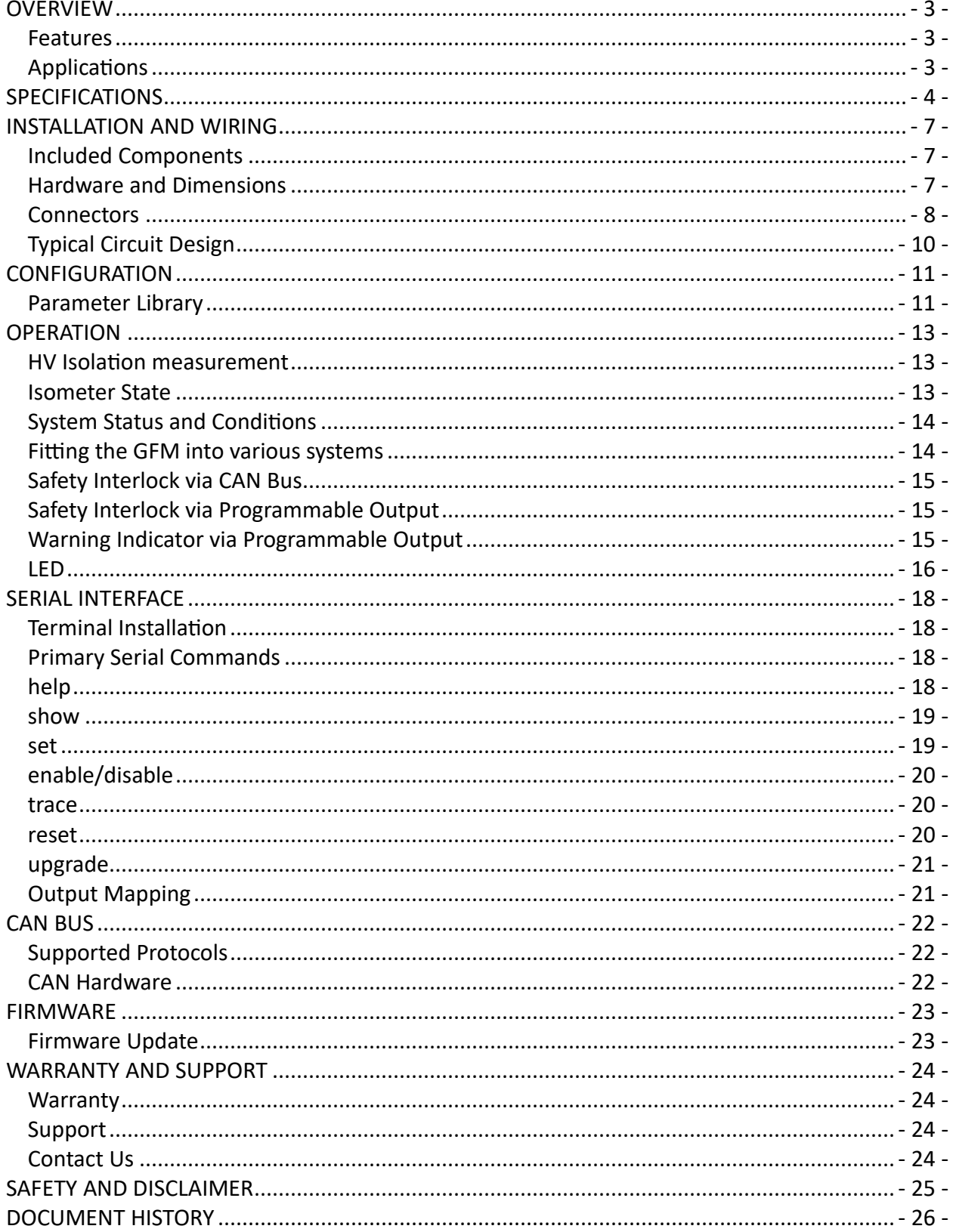

## **Table of Figures**

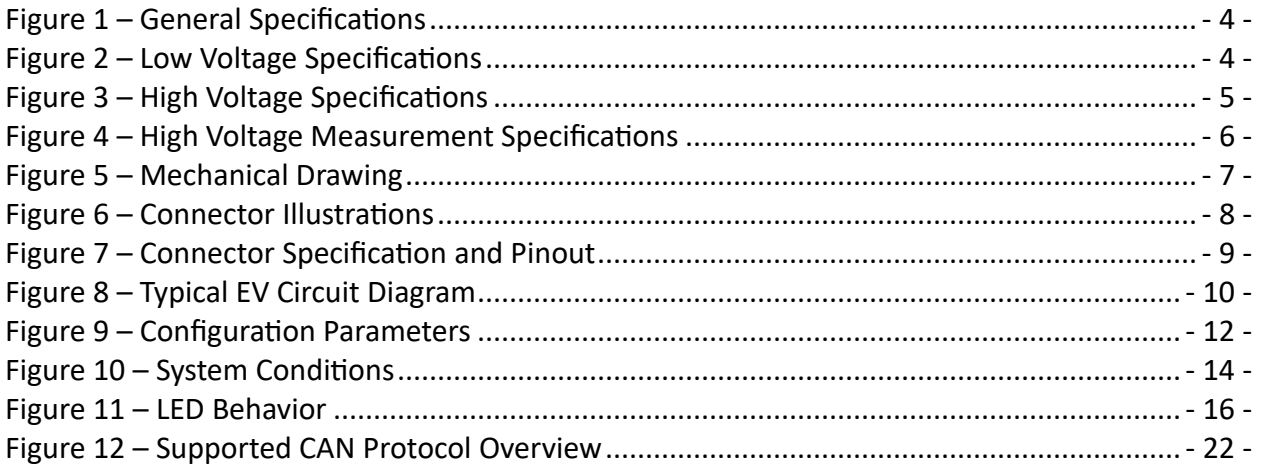

## <span id="page-3-0"></span>**OVERVIEW**

The Thunderstruck Motors GFM (Ground Fault Monitor) measures the isolation between an electrical system ground and a separate High Voltage (HV) isolated system. It is designed for use in a wide range of Electric Vehicle (EV) systems and is highly configurable.

The GFM measures isolation between the two systems by applying a known resistance between the low voltage ground and both HV buses (positive and negative) in an alternating sequence, then measuring the very small resulting current. The advanced measurement algorithm allows the GFM to make accurate measurements in rapidly changing and noisy systems. The isolation measurement is reported in several forms: fault resistance, ohms/volt, and average fault location. Symmetrical, asymmetrical, intermittent, and capacitive faults can all be measured by the system.

The GFM intelligently uses measured isolation metrics to evaluate two configurable fault thresholds (warning and fault). The GFM has two outputs that may be configured to represent these faults, allowing an operator to create warning lights and system interlocks. The present state of the fault, the number of occurrences, and the history of each fault is available to the user. These fault conditions, as well as all measurements, are available over CAN bus using sID (standard ID) and eID (extended ID) based protocols.

#### <span id="page-3-1"></span>**Features**

- Rapid and accurate isolation measurement
- Highly configurable
- Wide voltage range (30-500V)
- Fault location detection
- 2x programmable outputs
- 1x CAN Bus
- All measurements and information available over CAN bus
- CAN control of isolation measurement
- Factory calibrated
- Built in compatibility with:
	- o TSM MCU
	- o TSM EV Display
	- o Fellten CCS Controller

#### <span id="page-3-2"></span>**Applications**

- Automotive EV
- Marine EV
- Electric Vehicle Supply Equipment (EVSE)
- Hybrid Vehicles
- Energy Storage Systems

## <span id="page-4-0"></span>**SPECIFICATIONS**

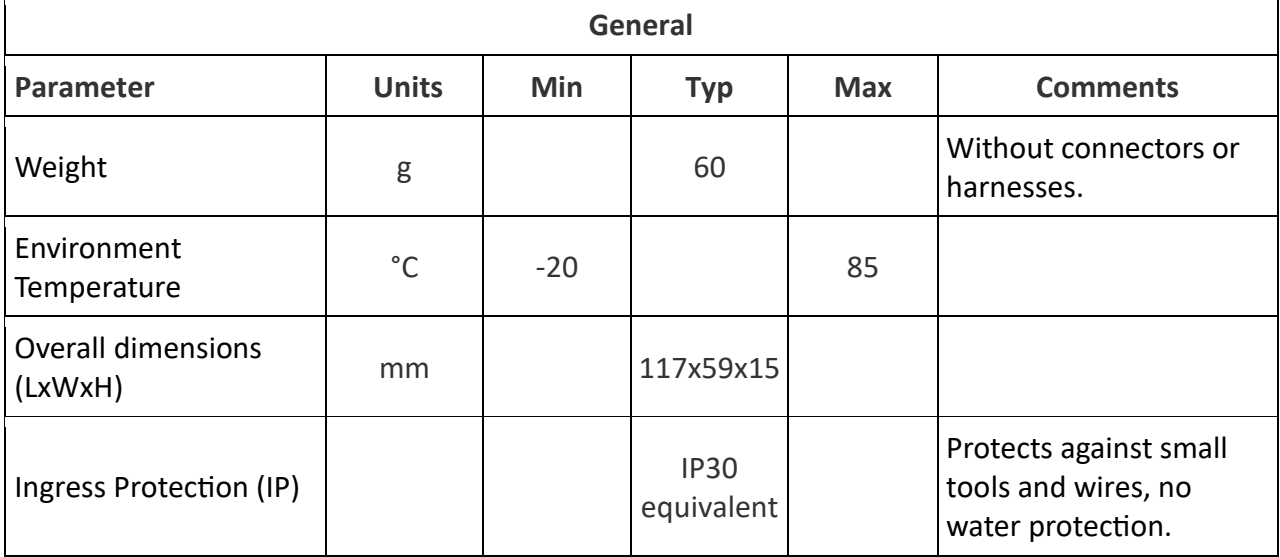

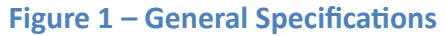

<span id="page-4-1"></span>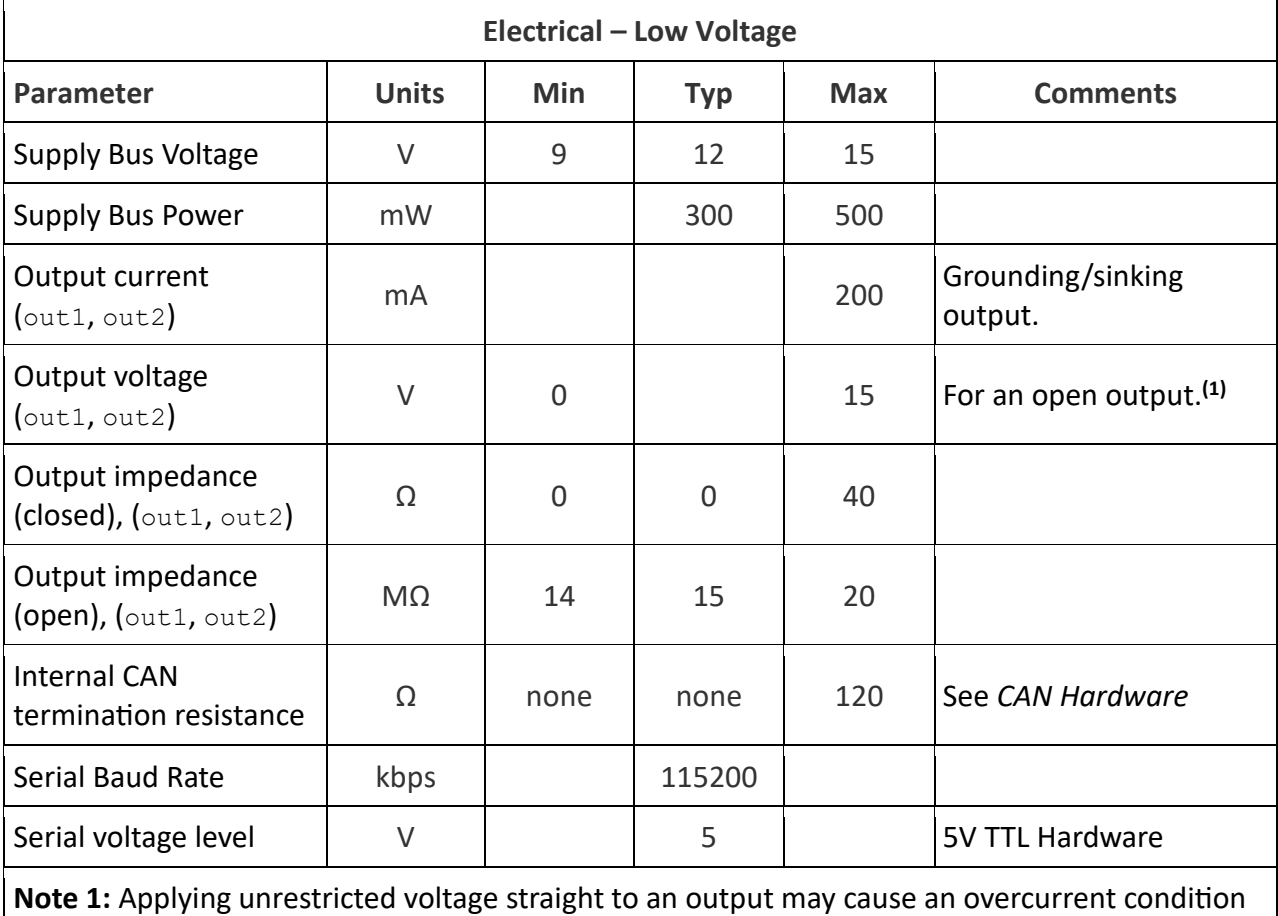

<span id="page-4-2"></span>and damage the device. All outputs should sink a load that consumes 200mA or less.

**Figure 2 – Low Voltage Specifications**

| <b>Electrical - High Voltage</b>                      |              |                |            |            |                                                                                                    |
|-------------------------------------------------------|--------------|----------------|------------|------------|----------------------------------------------------------------------------------------------------|
| Parameter                                             | <b>Units</b> | <b>Min</b>     | <b>Typ</b> | <b>Max</b> | <b>Comments</b>                                                                                          |
| HV operational sense<br>voltage                       | V            | 30             |            | 500        | Outside of this range<br>measurement will be<br>degraded and an<br>isofault condition will<br>be pushed. |
| HV absolute voltage                                   | $\vee$       | $\overline{0}$ |            | 600        | HV circuit isolation<br>integrity not guaranteed<br>outside of range.                                    |
| Internal measurement<br>resistance                    | $M\Omega$    |                | 2.18       |            | Fault created in the<br>system while the GFM<br>makes an isolation<br>measurement.                       |
| <b>HV</b> current<br>consumption<br>(measurement ON)  | μA           | $<$ 1          |            | 275        |                                                                                                    |
| <b>HV</b> current<br>consumption<br>(measurement OFF) | nA           |                | 10         | 400        |                                                                                                    |

**Figure 3 – High Voltage Specifications**

<span id="page-5-0"></span>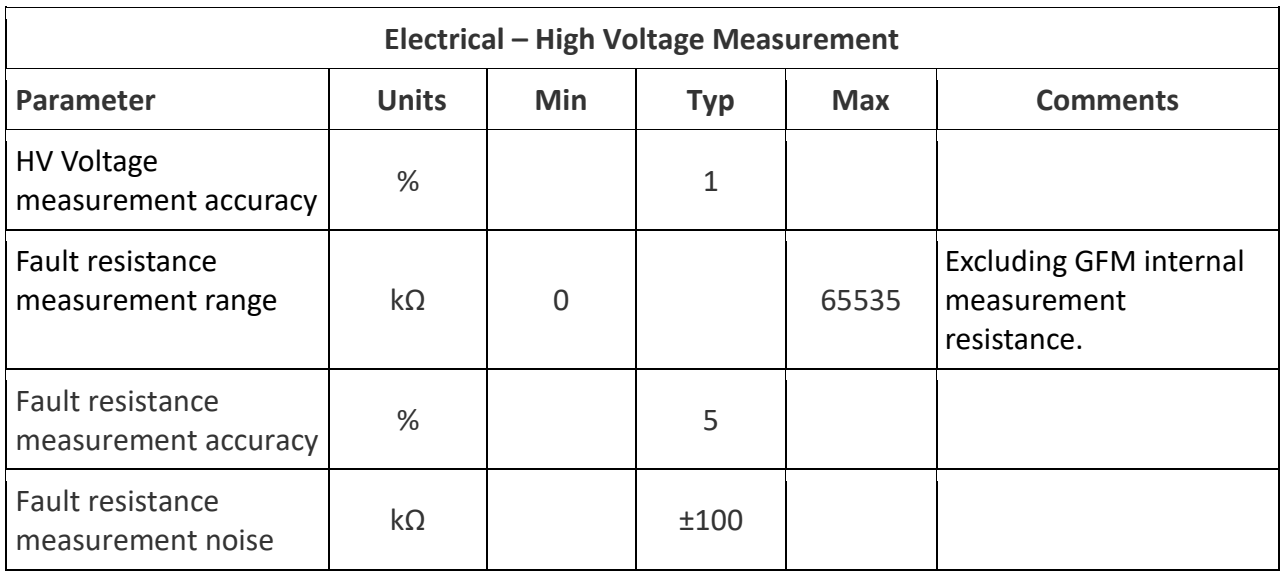

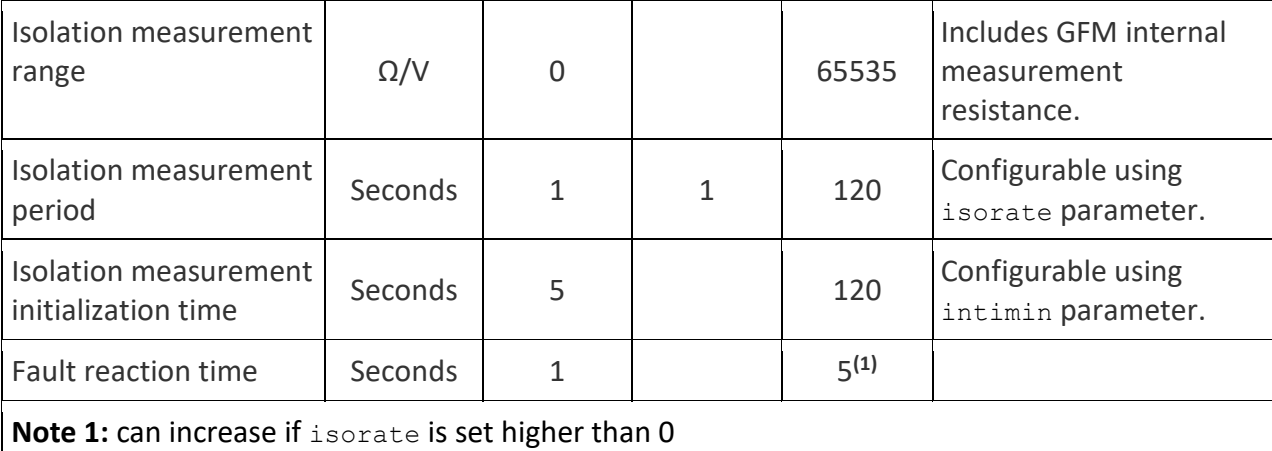

<span id="page-6-0"></span>**Figure 4 – High Voltage Measurement Specifications**

## <span id="page-7-0"></span>**INSTALLATION AND WIRING**

The GFM is a high voltage device and is designed to be installed inside of a protected and high voltage safe enclosure. For example, in a typical EV it is recommended to install the GFM inside of a high voltage battery box or inside of a high voltage contactor box. It is important to follow all relevant regulations and safety practices when working with the GFM or any other high voltage device.

#### <span id="page-7-1"></span>**Included Components**

A complete kit of the GFM should contain the following components:

- 1ea GFM Unit
- 1ea HV Harness Assembly
- 2ea EVIL pre-pinned wires
- 1ea LV Connector
- 1ea LV Connector wire removal tool

Separately sold relevant components:

- Serial Cable
- Indicator light / display
- Terminals for connecting HV harness to HV pack bus
- HV fuse and holder for HV sense wires

#### <span id="page-7-2"></span>**Hardware and Dimensions**

The GFM enclosure is based on the Serpac part#: WM010I,BK.

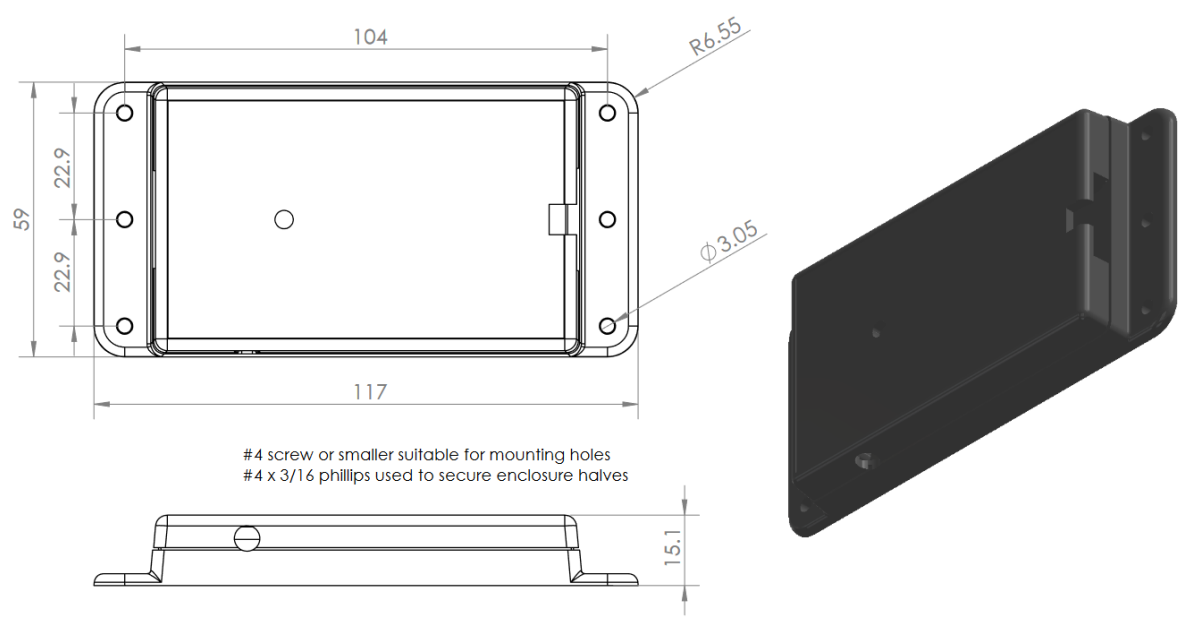

<span id="page-7-3"></span>**Figure 5 – Mechanical Drawing**

#### <span id="page-8-0"></span>**Connectors**

The GFM has three connectors; the Low Voltage (LV), Serial Port, and High Voltage (HV) connector.

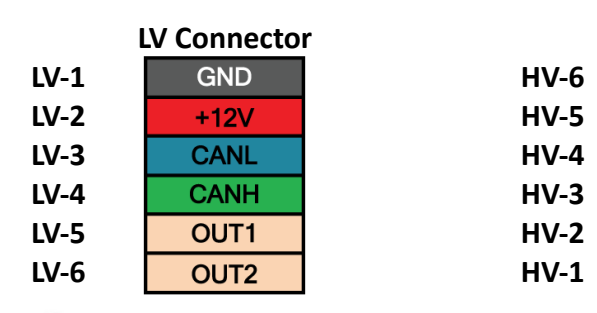

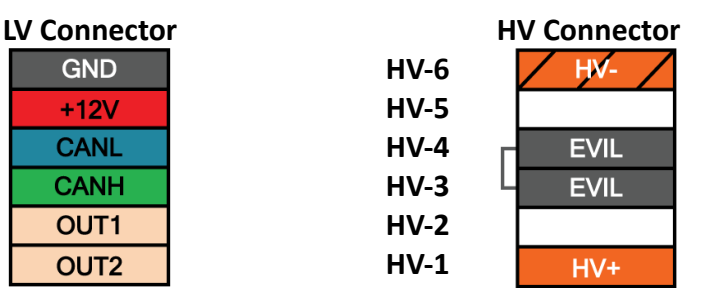

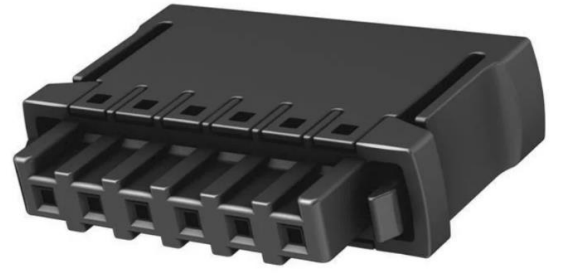

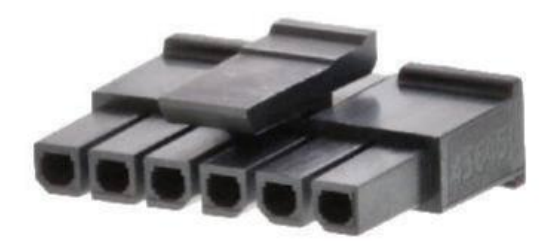

#### **Figure 6 – Connector Illustrations**

<span id="page-8-1"></span>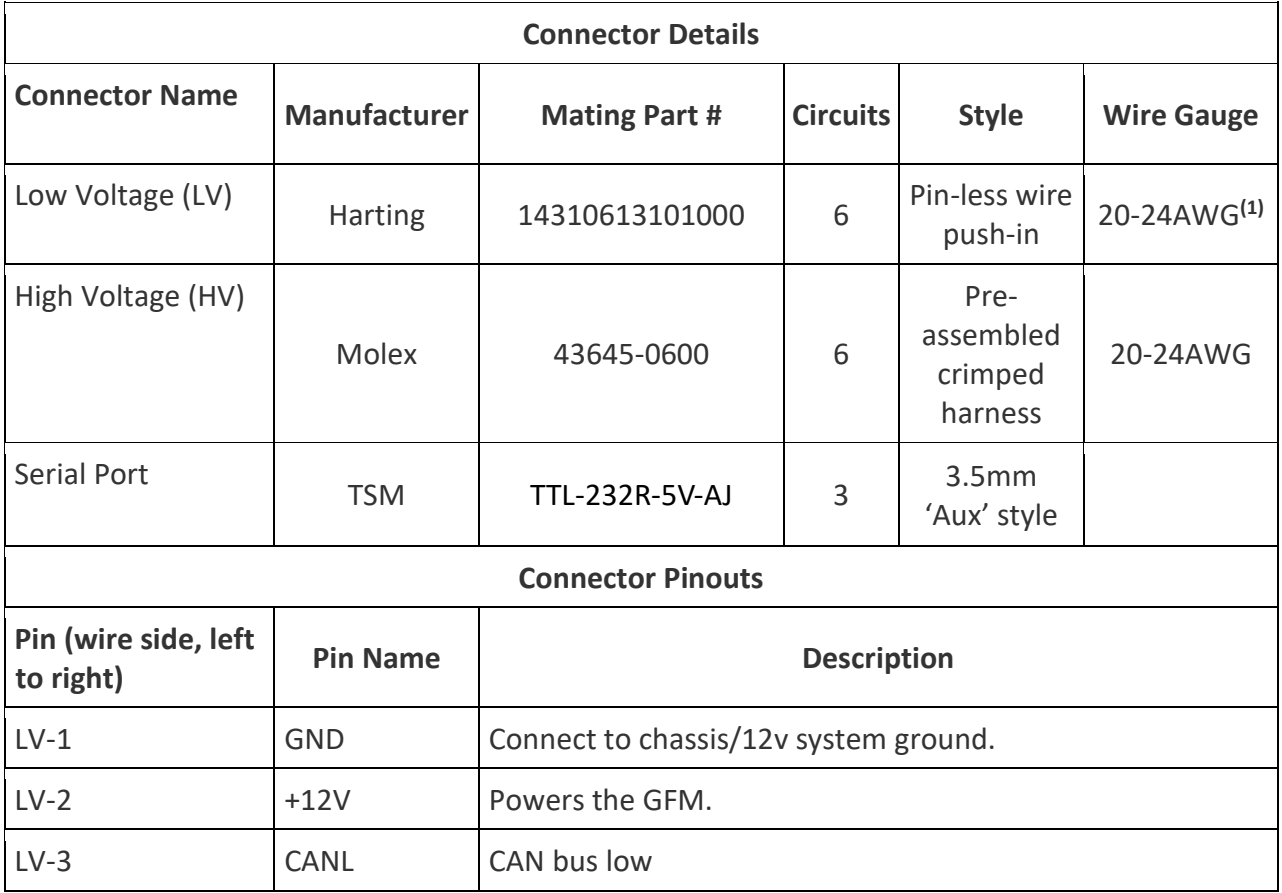

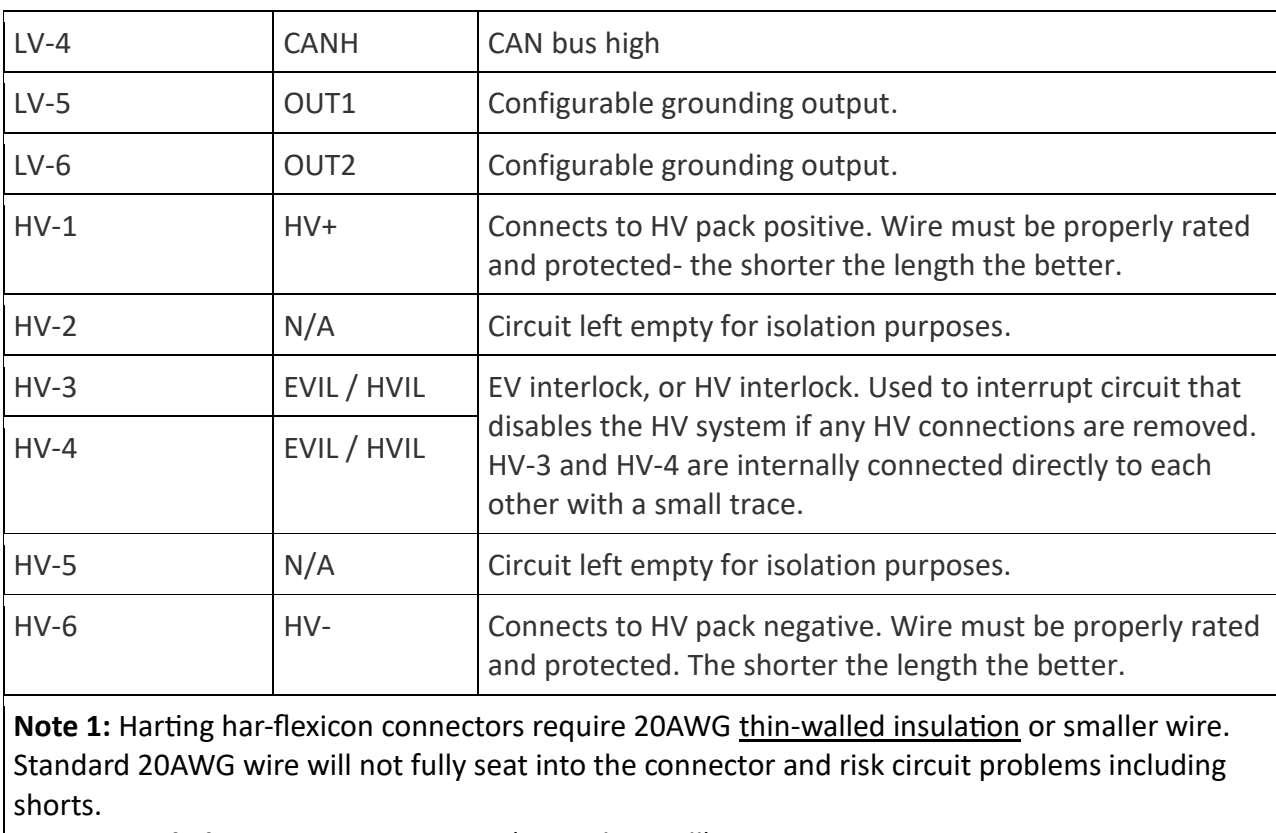

**Recommended 20 AWG:** 20 AWG TXL (extra thin wall)

<span id="page-9-0"></span>**Not Recommended 20 AWG:** 20 AWG SXL (thick wall), 20 AWG GXL (standard wall)

**Figure 7 – Connector Specification and Pinout**

The Harting connector used for the Low Voltage connector is a pin-less design. First, strip the wire to 4.50-6.25mm (~0.18-0.25"), then insert the wire into the circular hole on the connector. The wire should lock into place and the wire insulation should sit slightly inside of the hole.

To remove a wire from the Low Voltage connector, use the provided LV Connector wire removal tools. Just insert the tool into the rectangular hole of the connector and gently remove the wire. The wire tool may be depressed in the direction of the wire to better unlock the wire.

### <span id="page-10-0"></span>**Typical Circuit Design**

The circuit diagram below illustrates a recommended option for high voltage design, as well as showing the typical wiring that could be used to create an interlock circuit as well as a warning indicator (see the *OPERATION* section). There are other acceptable ways to wire a system, including placing the GFM on the other side of the main contactors or having 'accessory' high voltage circuits that are separate from the main contactors.

This is a simplified circuit diagram and does not include many important components like fuses, switches, control units (BMS, VCU, MCU, ECU, etc…), and other components that depend on the specific implementation.

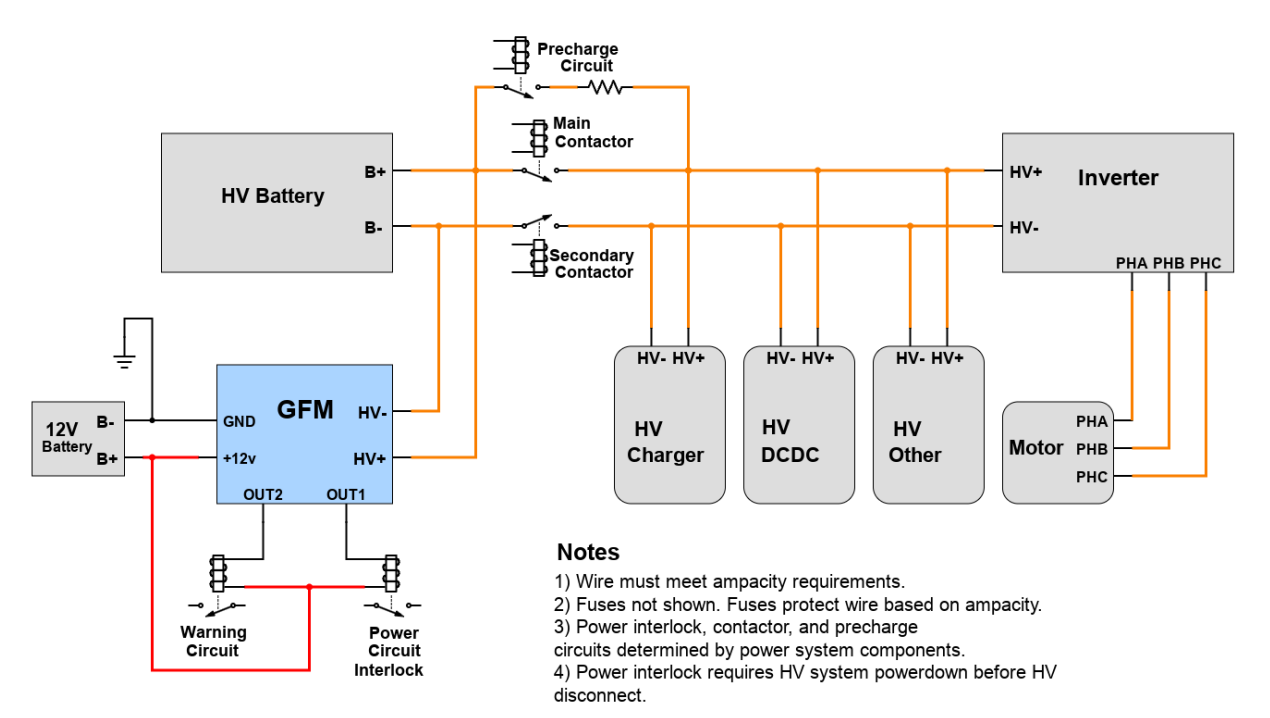

<span id="page-10-1"></span>**Figure 8 – Typical EV Circuit Diagram**

## <span id="page-11-0"></span>**CONFIGURATION**

The default configuration of the GFM is designed to be suitable for most isolation monitoring applications. To be flexible to a wide group of end users, the GFM has many configurable parameters that change its behavior.

If the default configuration is deemed appropriate for the end user, it is recommended to at least review and configure the maxpy parameter. This parameter should be set to the maximum design voltage of the system. This will help the GFM make worst-case isolation calculations.

#### <span id="page-11-1"></span>**Parameter Library**

The configurable parameters for the GFM are listed below. Most parameters are changed via the **set** command. Boolean parameters are changed via the enable and disable command.

#### **For example:**

GFM> **set maxpv 403.2** GFM> **enable zevccs** GFM> **set out1 isofault**

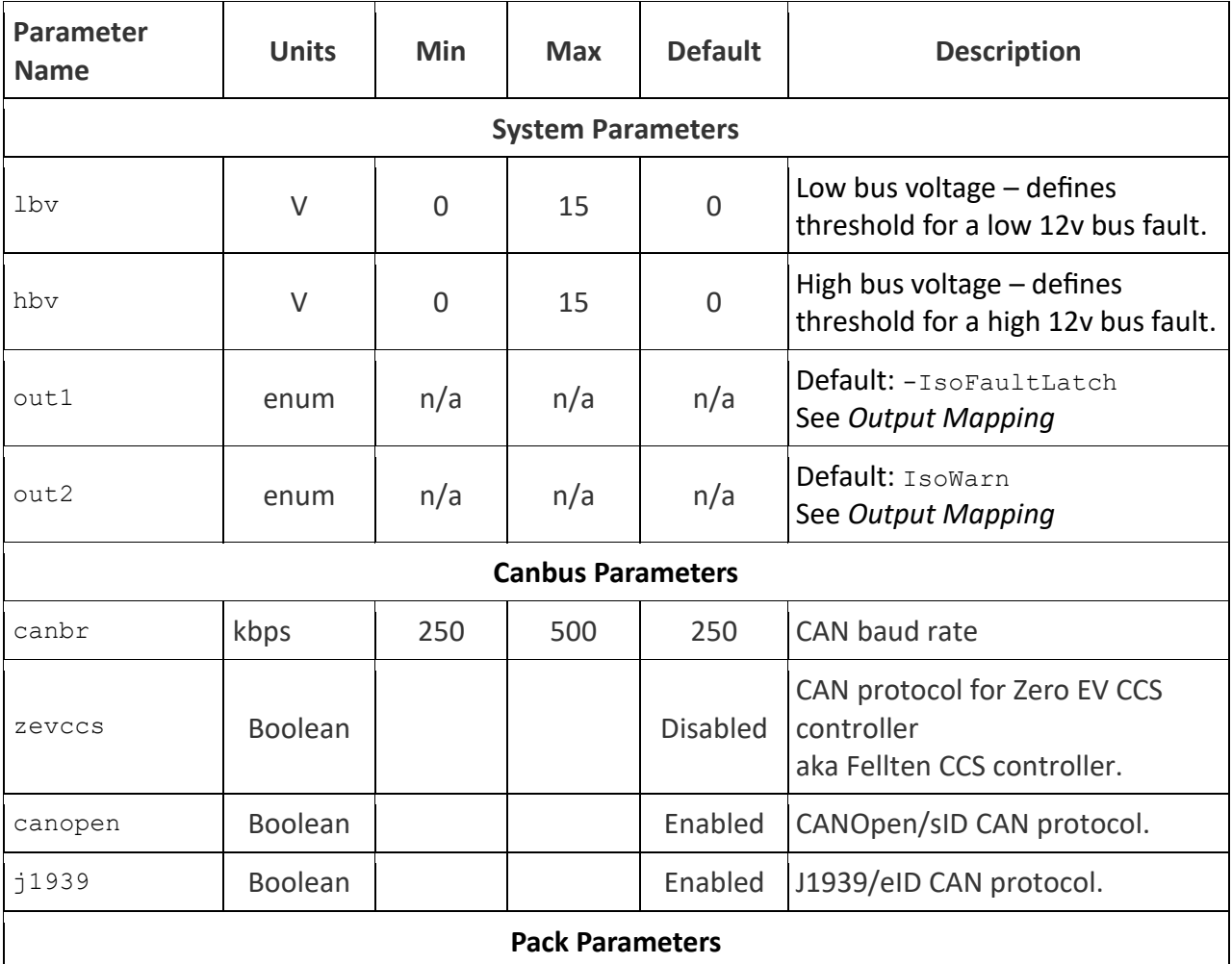

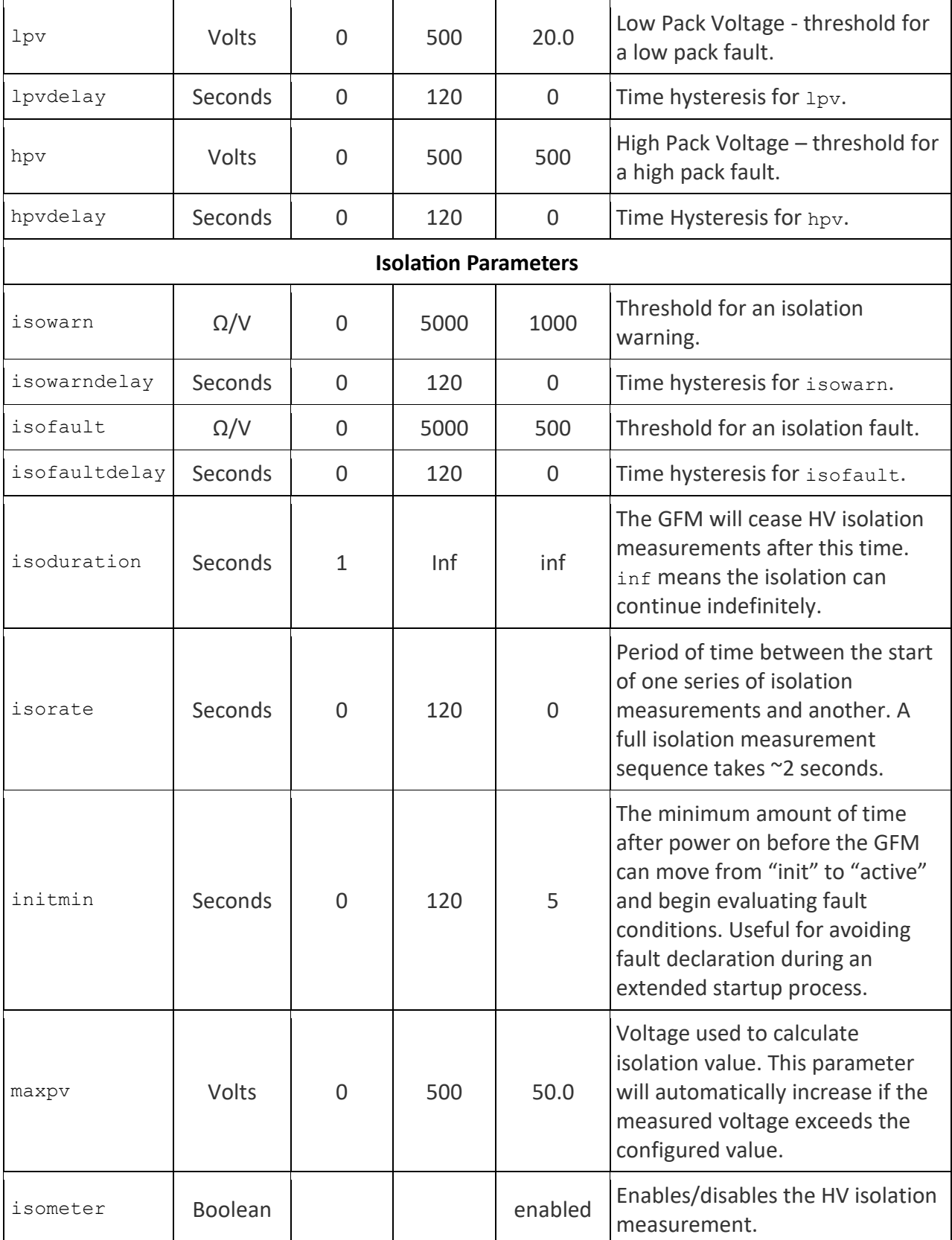

<span id="page-12-0"></span>**Figure 9 – Configuration Parameters**

### <span id="page-13-0"></span>**OPERATION**

#### <span id="page-13-1"></span>**HV Isolation measurement**

Unless isometer is disabled, the GFM will begin to make isolation measurements after being powered on. The GFM does this by connecting a known resistance between HV+ and chassis, then HV- and chassis repetitively at a rate of 1-2Hz (by default). As a result, the measured voltage between chassis and either HV bus can oscillate at the frequency of the isolation measurement. The amplitude of this observed oscillation depends on the level of isolation.

#### <span id="page-13-2"></span>**Isometer State**

"State" is a summary of the types of measurements being made by the isometer. The current state can be seen by entering show in the serial interface. The three states are "Idle", "Init", and "Active".

#### **Idle**

In the Idle state, the GFM will not make any isolation measurements, meaning that it will not apply its internal test resistance to either HV bus. This is often used to prevent the GFM from causing an error inside other Isolation Monitors present in the system, such as when connected to a DC Fast Charging station.

#### **Init**

In the Init state, the GFM will take isolation measurements as normal. However, the GFM will not process an isolation fault or warning during this state. This is to allow the GFM enough time to collect sufficient data to make an accurate assessment of system isolation.

#### **Active**

Isolation measurement is done normally, and the GFM will process isolation faults and warnings.

If isometer is enabled the GFM will proceed from the "Idle" state to the "Init" state. The GFM will continue to take measurements until the initialization is complete. By default, <5 seconds is required for initialization, but this time can be extended using the initmin parameter if more time to establish the system is required. Once complete with initialization, the GFM will proceed to the "Active" state. In the Active state, isolation data will be processed using the configured isolation thresholds for faults.

If isometer on the GFM is disabled via the serial interface **disable isometer** command, over CAN, or via the isoduration parameter, then the GFM will go to the "Idle" state once the ongoing isolation measurement step is complete. This will always take <1 second. Once in the "Idle" state, the GFM ceases isolation measurement and any isolation fault determination.

The GFM may return to the "Init" state from the "Idle" state if commanded to. If Initialization has already been successfully completed, the GFM will skip the "Init" state and proceed straight from "Idle" to "Active".

#### <span id="page-14-0"></span>**System Status and Conditions**

There are six conditions that are evaluated by the GFM. All six conditions contribute to the "Warn" status, but only some of the conditions contribute to the "Fault" status. A "Fault" status always overrides any "Warn" status. Status only affects the LED behavior and provides a simplified summary of overall system condition.

External systems can simply look at the GFM's Status over CAN to determine system safety instead of attempting to evaluate the transmitted measurement data.

All GFM conditions also have an associated "Latch" and "Hist" suffix. The Latch suffix says whether the fault has occurred during the current power cycle. The Hist suffix reflects whether the condition has ever occurred. There is also a count of the number of times a condition has occurred during the current power cycle, and the Latch variations of the conditions evaluate to true if the count of the particular condition is greater than 0.

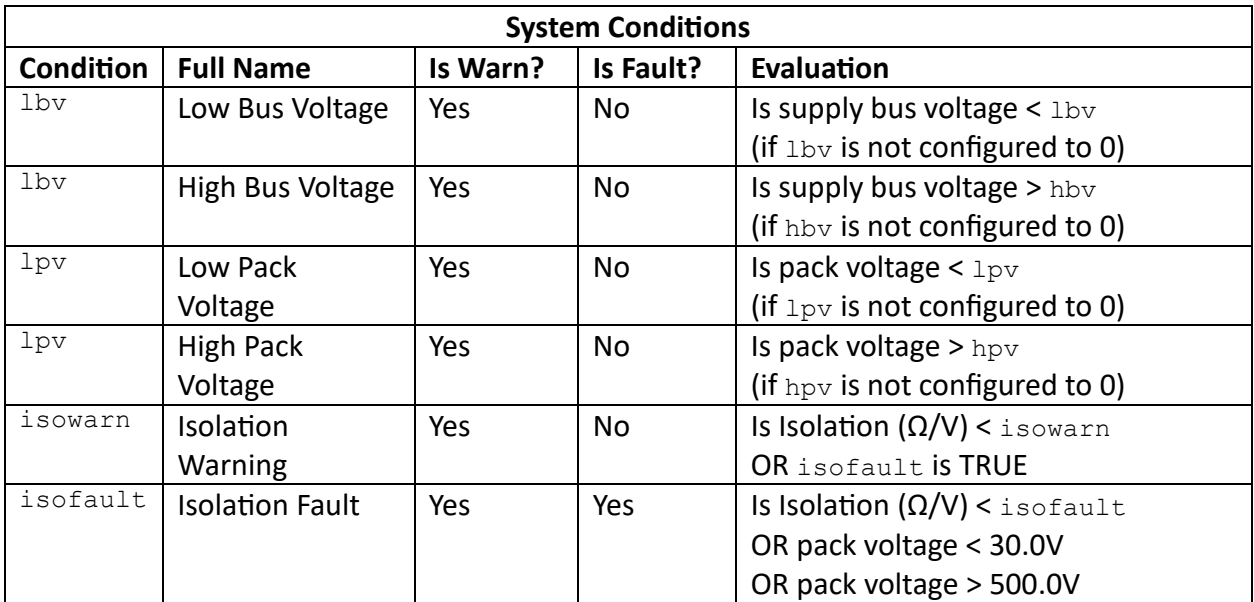

See *Output Mapping* for more info on conditions.

**Figure 10 – System Conditions**

#### <span id="page-14-2"></span><span id="page-14-1"></span>**Fitting the GFM into various systems**

There are three primary ways the GFM can be used in a HV system. Depending on requirements, some systems use one, two or all three of the following methods.

- A) HV safety interlock, via CAN bus
- B) HV safety interlock, via programmable output
- C) HV safety warning indicator, via programmable output

In the case of either interlock (A and B), it is the job of the device in the system that controls the contactors to make the system safe. This device, typically a VCU (Vehicle Control Unit) or BMS

(Battery Management System), upon detecting a failed interlock signal should proceed to take steps to safely shut the system down and open the main contactors.

#### <span id="page-15-0"></span>**Safety Interlock via CAN Bus**

The GFM can be configured to transmit data over CAN bus. This can come in a few different formats, including CANOpen (sID) and J1939 (eID). Other devices can be configured to listen to this data over CAN and respond to fault conditions to protect system safety. See the *CAN Bus* section for more.

#### <span id="page-15-1"></span>**Safety Interlock via Programmable Output**

The two outputs are mappable to make them easy to use as a system safety interlock. A welldesigned interlock is NO (Normally Open) or only closed/ active when the system is both powered ON and OK. This is to ensure that all contributing devices to an interlock must be powered ON and contributing an OK signal before the interlock signal is completed.

#### **For Example:**

OUT1 : -IsoFaultLatch

This configuration is suitable for using OUT1 as an interlock signal. In this configuration, the output will be GND (grounded) when the system is ON and isofaultlatch is NOT true. If isofault were to occur at any point during the power cycle of the GFM, then isofaultlatch would become TRUE, and OUT1 would become OFF (not grounded/floating).

#### See *Output Mapping* for more.

**Note:** The GFM is not designed to directly control contactors, or to contribute to the direct control of contactors. Doing so may increase the likelihood of unsafe contactor disconnection before a system is allowed to attempt a safe shut down, or the unsafe connection of contactors without following appropriate startup and precharge procedures. Always use a device designed to directly control contactors when the system requires these procedures to be followed.

#### <span id="page-15-2"></span>**Warning Indicator via Programmable Output**

The simplest form of involving the GFM in a system is through the usage of a HV Safety Indicator, or Isolation Warning Indicator. Many organizations and regulations require an indicator that illuminates if an isolation fault is detected. In some cases, an indicator as well as one of the interlocks described above is required.

To set up an Isolation Warning Indicator is simple, and the default configuration of the GFM is designed to use OUT2 for this.

**For Example:** OUT2 : IsoWarn This configuration is suitable for controlling an isolation warning indicator. If there is currently an isolation warning (Isolation is less than isowarn) then the condition isowarn is TRUE, and the output will be GND.

If required, an isolation warning indicator can be wired to be normally on. In this case, the isolation warning indicator will be ON when the GFM is OFF or if isowarn is TRUE. One way to do this is to use a normally closed (NC) relay to power the Isolation Warning Indicator, and control that relay with the following output:<br> $0UT2$  :  $-Isowarn$ 

: -IsoWarn

#### <span id="page-16-0"></span>**LED**

On the front face of the GFM is an LED that provides a quick assessment of the internal state of the device. There is always at least some activity on the LED if the device is powered on and working correctly. If there is no LED activity then the GFM is either powered off or faulty.

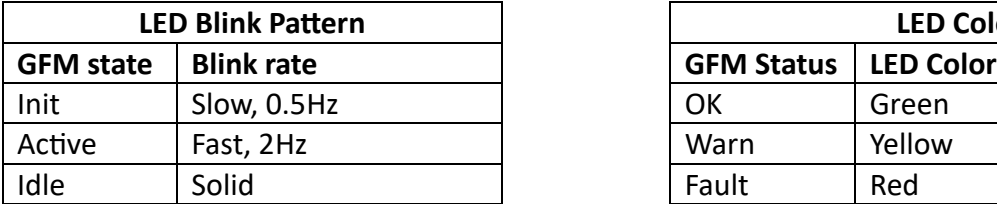

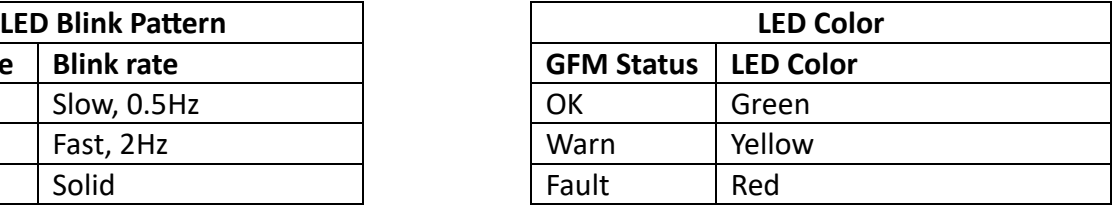

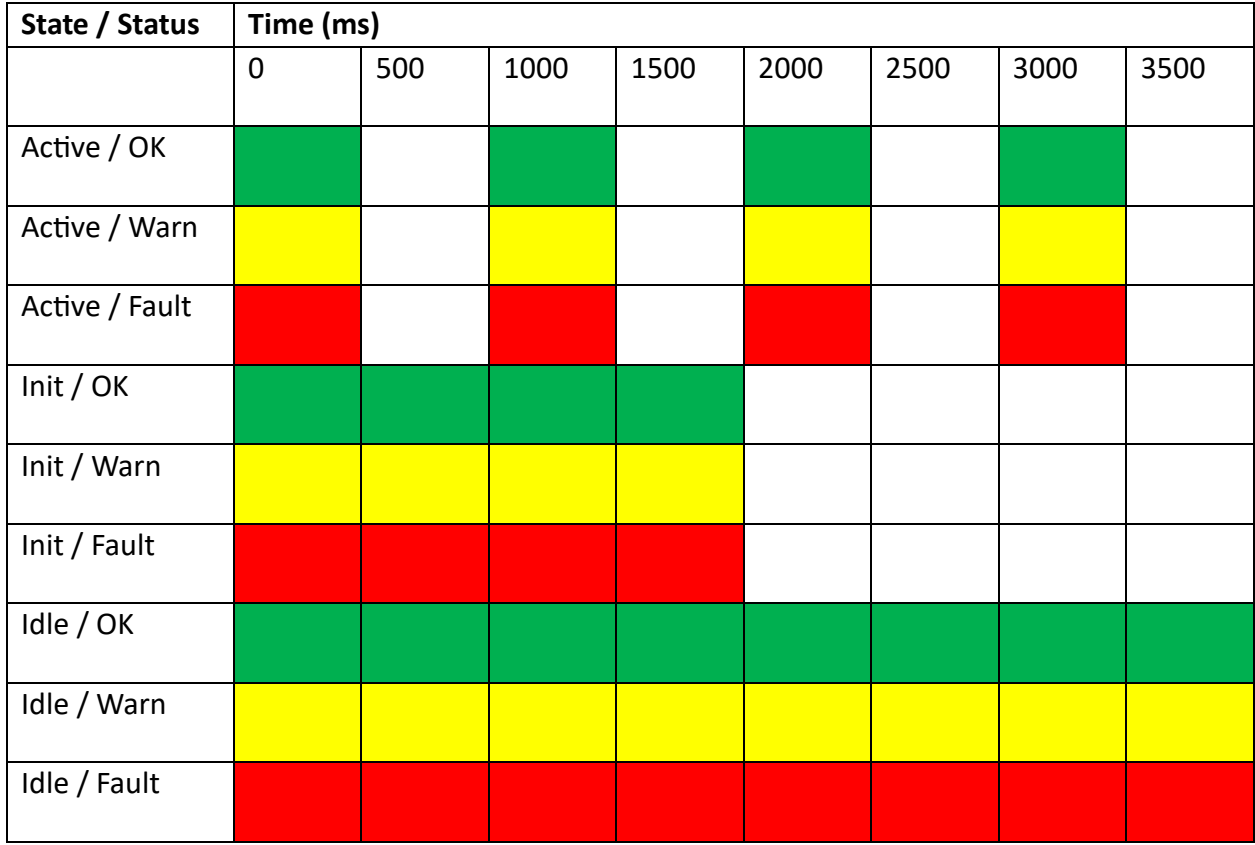

<span id="page-16-1"></span>**Figure 11 – LED Behavior**

#### <span id="page-18-0"></span>**SERIAL INTERFACE**

#### <span id="page-18-1"></span>**Terminal Installation**

A terminal application such as PuTTY (Windows) or Coolterm (Mac or Windows) is needed on the host computer. See the Serial Port Utilities document for installation and connection details: [www.thunderstruck-ev.com/images/companies/1/DD\\_SerialPortUtilities\\_v1.3.pdf](http://www.thunderstruck-ev.com/images/companies/1/DD_SerialPortUtilities_v1.3.pdf) Baud rate: 115200

#### <span id="page-18-2"></span>**Primary Serial Commands**

The serial interface has several primary commands. All commands that can be entered into the GFM start with one of these primary commands.

- Help
- SHow
- SEt
- ENable
- DISable
- TRace
- REset
- UPGRADE

Certain commands have shortcuts available. Shortcuts are indicated by the capital letters shown in the command listing.

#### For example, reset can be shortened to re:

```
GFM> reset
  REset [CONFIG|FAULT]
       config - reset configuration to defaults
       fault - reset fault history
GFM> re
  REset [CONFIG|FAULT]
       config - reset configuration to defaults
       fault - reset fault history
```
Entering most of these commands on their own will result in a contextual help dialog that lists all possible uses of that particular command. These contextual help dialogs are listed below.

#### <span id="page-18-3"></span>**help**

```
GFM> help
  SHow [<>|Version|Config|Stats]
       <> - status
       version - firmware version
config - configuration
SEt [ <> - 'set' help
       isofault - IRPV critical threshold
       isowarn - IRPV fault threshold
canbr - can baud rate
 lpv - low pack voltage
       lpvdelay - low pack voltage delay
```

```
hpv - high pack voltage
        hpvdelay - high pack voltage delay
        lbv - low bus voltage
        lbvdelay - low bus voltage delay
       hbv - high bus voltage
        hbvdelay - high bus voltage delay
        out<n> {isofault|isowarn|lpv|hpv|lbv|hbv|
          isofaultlatch|isowarnlatch|etc.
          isofaulthist|isowarnhist|etc.
       ]
  ENAble | DISable [ <>
              - 'enable' and 'disable' help
       zevccs - ZEVCCS control
       ]
MEasure [ \lt> - 'measure' help
pp - Ground Fault+
pn - Ground Fault-
       pv - Pack Voltage
      12v - 12v\mathbf{I} REset [CONFIG|FAULT]
       config - reset configuration to defaults
      fault - reset fault history
  TRace [CANbus|OFF]
can - enable CAN tracing
off - disable all tracing
       isolation - enable isolation measurement tracing
  UPGRADE - performs a firmware upgrade
GFM>
```
#### <span id="page-19-0"></span>**show**

```
GFM> sh
--STATUS--------
 status : OK
 state : Active
 pack : 51.3 V
  supply bus: 11.19 V
  isolation : 18838 ohms/v
  leakage : 1736K (@ 3.4V)
 OUT1 : GND
 OUT2 : OFF
 uptime : 0 \text{ hour(s)}, 0 minute(s), 38 second(s)
--FAULTS--------
>Name >State >Count >Hist
LPV false 0 TRUE
IsoWarn false 0 TRUE
IsoFault false 0 TRUE
```

```
GFM>
```
#### <span id="page-19-1"></span>**set**

```
GFM> set
      'set' help
      SEt \left\vert \right\vert \left\langle >\right\vert isofault - isolation critical threshold
            isofaultdelay
```

```
 - time hysteresis for isofault
        isowarn - isolation fault threshold
        isowarndelay
                  - time hysteresis for isofault
       canbr - can baud rate
        lpv - low pack voltage
        lpvdelay - low pack voltage time hysteresis
       hpv - high pack voltage
 hpvdelay - high pack voltage time hysteresis
lbv - low bus voltage
 lbvdelay - low bus voltage time hysteresis
hbv - high bus voltage
 hbvdelay - high bus voltage time hysteresis
        isoduration - isolation measurement time
       isorate - time between each measurement<br>initmin - minimum time for iso initialization
 initmin - minimum time for iso initialization
maxpv - design maximum of the HV pack
        out<n> {isofault|isowarn|lpv|hpv|lbv|hbv}
          isofaultlatch|isowarnlatch|lpvlatch|<etc.>|
          isofaulthist|isowarnhist|lpvhist|<etc.>}
          example: 'set out1 -isofault'
           example: 'set out2 isowarn lpv hpv'
        ]
GFM>
enable/disable
GFM> enable
    'enable'/'disable' help
    ENable | DISable [ <>
      zevccs - ZEVCCS CAN control
isometer - HV isolation measurement
canopen - CANOpen CAN interface
j1939 - J1939 CAN interface
 ]
GFM>
trace
GFM> trace
    'trace' help
    TRace [ <>
can - CAN bus messages
ISOmeter - isometer measurements
off - disable all tracing
    ]
GFM>
reset
GFM> reset
  REset [CONFIG|FAULT]
       config - reset configuration to defaults
       fault - reset fault history
GFM>
```
<span id="page-21-0"></span>**upgrade**

```
GFM> upgrade
```

```
*** Starting GFM Upgrade *** Starting American Starting Starting Starting Starting Starting Starting Starting Starting Starting Starting Starting Starting Starting Starting Starting Starting Starting Starting Starting Star
*** 1) Exit from the terminal application
*** 2) Start the bootloader and download a new .hex file ***<br>*** 3) Restart ***
*** 3) Restart
```
#### <span id="page-21-1"></span>**Output Mapping**

The outputs on the GFM may be configured to any of the conditions listed in the *System Status and Conditions* section. In addition, each condition also has a corresponding "Latch" and "Hist" condition. Any condition can be logically reversed by preceding the condition with a hyphen "-". Multiple conditions may also be configured to a single output. In this case, if any of the outputs are TRUE, then the output is GND (grounded).

```
For example:
GFM> set out1 lpv
OUT1 set to: LPV
This output will be GND if 1pv is TRUE.
```
GFM> **set out1 -isofault** OUT1 set to: -IsoFault This output will be GND if IsoFault is FALSE.

```
GFM> set out1 isowarn lpv hpv lbv hbv
OUT1 set to: IsoWarn LPV HPV LBV HBV
This output will be GND if isowarn OR 1pv OR hpv OR 1bv OR hbv is TRUE
```
#### GFM> **set out1 -isofaultlatch -isowarn**

```
OUT1 set to: -IsoFaultLatch -IsoWarn
This output will be GND if isofaultlatch is FALSE OR isowarn is FALSE.
In other words, the output is GND until there is an active isowarn OR isofault was ever TRUE
during this power cycle.
```

```
GFM> set out1 -isofaulthist
OUT1 set to: -IsoFaultHist
The output is GND unless an isofault has ever occurred, even in previous power cycles.
```
## <span id="page-22-0"></span>**CAN BUS**

CAN Bus is digital communication standard that provides a highly resilient interface between industrial, automotive, and marine devices. There are many standards that define the specific format of the data that devices send and receive on a CAN bus network. However, in general, devices are NOT compatible unless they are designed to be. Some devices with highly configurable CAN bus interfaces can be configured utilize the GFM's included protocols.

#### <span id="page-22-1"></span>**Supported Protocols**

Any of these protocols can be enabled or disabled via the serial interface.

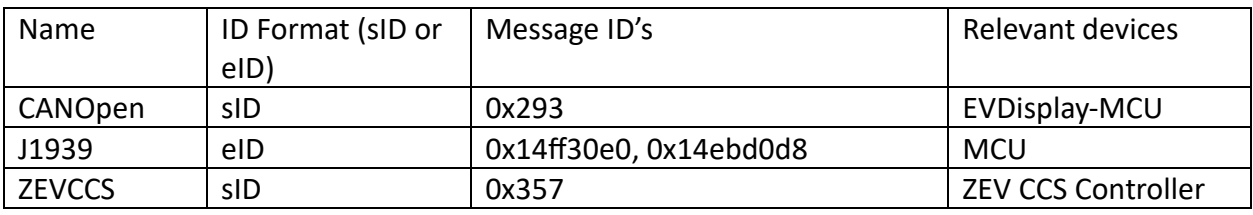

**Figure 12 – Supported CAN Protocol Overview**

<span id="page-22-3"></span>Full details about these protocols are defined in the .dbc files available from TSM.

#### <span id="page-22-2"></span>**CAN Hardware**

CAN bus networks consist of the devices (nodes) connected to the network, the wires that connect these devices, and the CAN termination resistors.

All CAN transceivers on a network must share the same reference voltage (ground/chassis). The GFM has a non-isolated CAN bus, meaning that there is not a separate CAN ground connection, the CAN ground is shared with the 12V GND connection. Some devices have isolated CAN transceivers that have a separate connection for CAN ground.

On the GFM PCB there is a DIP switch that can be switched to enable/disable the onboard CAN termination resistor. By default it is disabled.

CAN Network wiring guidelines:

- CAN High and CAN Low wires must be twisted at a rate of  $\sim$ 1 complete turn per inch or tighter.
- In an electrically noisy environment, The CAN High and CAN Low twisted pair should be shielded by a wire shield that is connected to chassis/ground on one end.
- All CAN devices should share a voltage reference (ground/chassis). If there is an isolated device, it has a CAN ground that should be connected to a shared ground/chassis.
- A CAN network should be <40m in overall length and any stubs/branches should be  $< 0.3m.$
- There should be two total CAN termination resistors, each 120 ohms. These resistors should be located on the farthest ends of the CAN network and connect between CAN high and CAN low.

### <span id="page-23-0"></span>**FIRMWARE**

As of the date of this manual, the most recent available firmware version is: v2.0.7

Contact TSM for firmware updates and feature requests.

#### <span id="page-23-1"></span>**Firmware Update**

The GFM uses the same 8-bit firmware update procedure as other TSM 8-bit products. The GFM serial baud rate is 115200.

For more information, review the "Serial Port Utilities" document available at [www.thunderstruck-ev.com](http://www.thunderstruck-ev.com/)

Serial Port Utilities [www.thunderstruck](http://www.thunderstruck-ev.com/images/companies/1/DD_SerialPortUtilities_v1.3.pdf?1684256128393)[ev.com/images/companies/1/DD\\_SerialPortUtilities\\_v1.3.pdf?1684256128393](http://www.thunderstruck-ev.com/images/companies/1/DD_SerialPortUtilities_v1.3.pdf?1684256128393)

## <span id="page-24-0"></span>**WARRANTY AND SUPPORT**

ThunderStruck Motors offers a high level of support and warranty consideration for anyone purchasing our products. The DIY industry invites participants of all skill levels, and our goal is to meet their needs with tolerance, understanding and flexibility as our way of contributing to success of the electric transportation movement.

#### <span id="page-24-1"></span>**Warranty**

The Thunderstruck GFM is guaranteed against operational and material defects for one year after the device purchase date. The recommended first point of contact for warranty consideration is the company which sold the product. If purchased directly from ThunderStruck Motors, please use the contact information below.

Because the customer is responsible for the device installation and wiring, the product warranty does not cover errors such as incorrect wiring connections or device placement, exceeding voltage limits, physical damage to any part of the unit, or any device failure caused by misuse or modification by the customer.

#### <span id="page-24-2"></span>**Support**

Customers purchasing products directly from ThunderStruck Motors have access to support for instruction and troubleshooting needed during product installation and operation. Customers purchasing from vendors selling our products receive support first from the vendor and then from ThunderStruck Motors if the vendor is unsuccessful or unresponsive.

#### <span id="page-24-3"></span>**Contact Us**

e-mail: [connect@thunderstruck-ev.com](mailto:connect@thunderstruck-ev.com) Phone: 707.578.7973 Text: 707.582.0799 Hours: M-F 9AM to 5PM - Pacific Time Website: [www.thunderstruck-ev.com](http://www.thunderstruck-ev.coml/) ThunderStruck Motors 2985 Dutton Ave. Ste 3 Santa Rosa, CA 95407

## <span id="page-25-0"></span>**SAFETY AND DISCLAIMER**

#### **High voltage electricity can quickly cause injury or death.**

Only trained personnel should work with high voltage, and all relevant regulations and best practices should be followed.

Some examples of electrical safety best practices are:

- Always use appropriately rated high voltage Personal Protective Equipment (PPE) when circuits that have the ability to exceed 60V are present. Gloves, face mask, helmet, and fire proof clothing are all examples of PPE that may be required.
- Always measure circuit voltage before touching or connecting any circuit. Never assume that a circuit is 'dead' or disconnected.
- Never work alone.
- When applicable, use a "Lockout Tagout" system.

#### **Disclaimer:**

The use of the GFM and these instructions is at your own risk. ThunderStruck Motors and Dilithium Design are not responsible for any damages or injury that occur during the use of GFM or these instructions.

The information and illustrations contained in this manual are intended to assist qualified technicians and personnel install the equipment correctly. However, it is the responsibility of the individuals working with this manual to ensure that the information contained in this manual is accurate, and that the work that is being done is safe and correct. If there is any uncertainty about the correct way to use this product, DO NOT attempt to proceed by referring to the manual verbatim.

## <span id="page-26-0"></span>**DOCUMENT HISTORY**

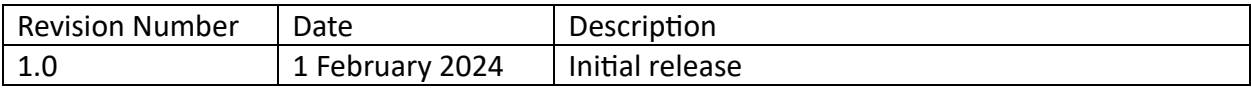